# Producción de gráficos

Albert Corral David Gómez Fontanills Alba Ferrer Franquesa

PID\_00191346

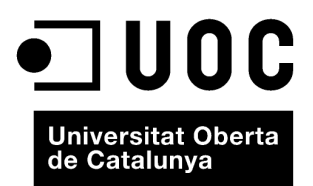

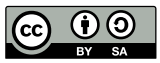

Los textos e imágenes publicados en esta obra están sujetos –excepto que se indique lo contrario– a una licencia de<br>Reconocimiento-Compartir igual (BY-SA) v.3.0 España de Creative Commons. Se puede modificar la obra, repro

# **Índice**

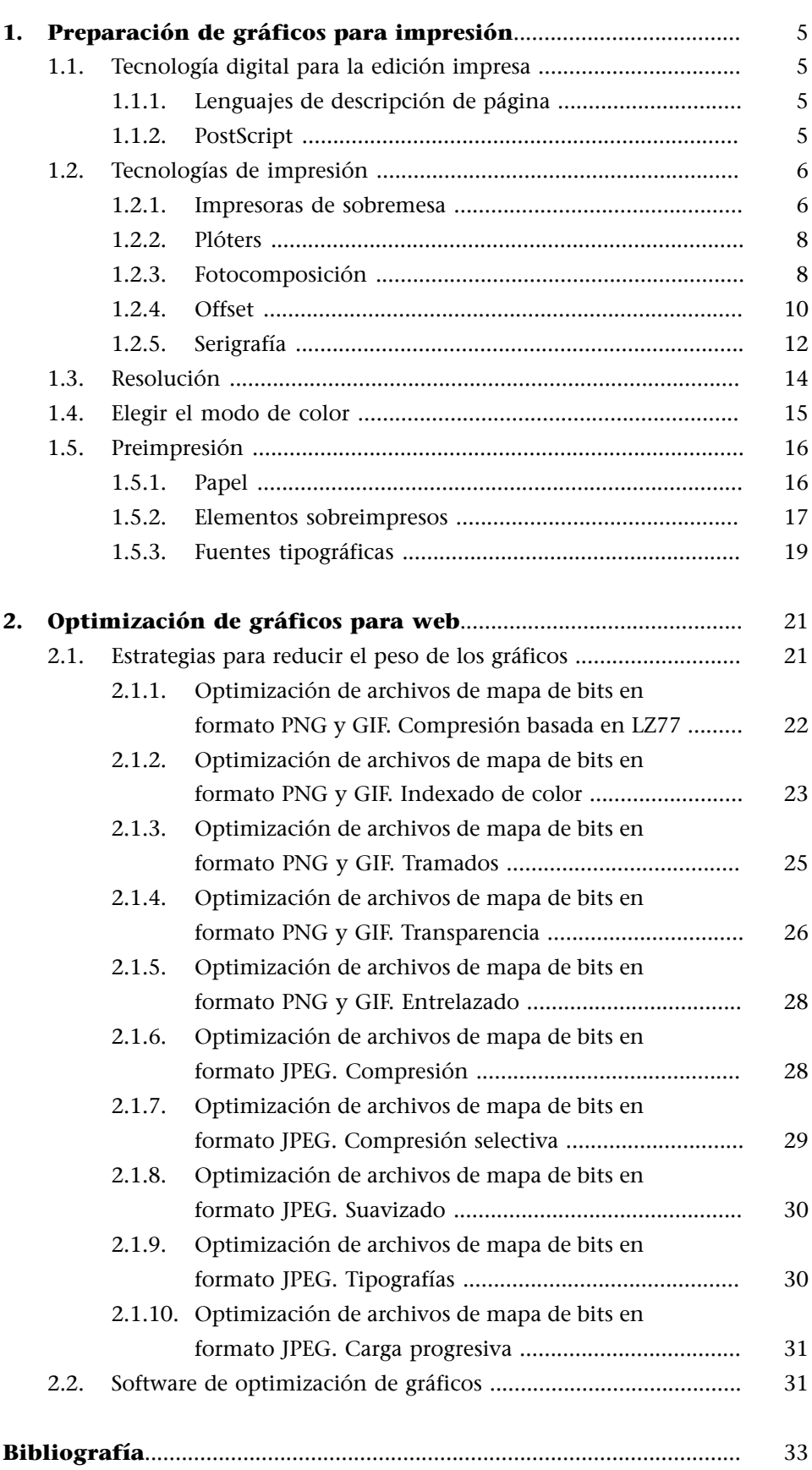

# **1. Preparación de gráficos para impresión**

<span id="page-4-0"></span>La preparación de gráficos para impresión tiene características distintas a la preparación de gráficos que deberán ser vistos en pantalla. Hay aspectos importantes que cambian, como pueden ser la **resolucióndelaimagen**, el **mododecolor**, los **formatosausar**, etc. Es importante conocer las características básicas del proceso para preparar los gráficos de manera adecuada.

## **1.1. Tecnología digital para la edición impresa**

## <span id="page-4-1"></span>**1.1.1. Lenguajes de descripción de página**

<span id="page-4-2"></span>Los *drivers* de las impresoras se encargan de interpretar el lenguaje de descripción de página o PDL (del inglés page description language) en el que le llega codificado el archivo de impresión, con el fin de dar instrucciones a sus dispositivos para reproducir la imagen sobre un medio analógico como el papel. Los lenguajes de descripción de páginas les indican los aspectos de apariencia visual del texto.

En la actualidad existen diversos lenguajes de descripción de página. Los más habituales son: **PostScript** (del que ya se ha hablado anteriormente, desarrollado por Adobe a partir de desarrollos anteriores), **PCL** (*printer control language*, lenguaje de control de impresoras; desarrollado por Hewlett Packard) y **Quick-Draw** (desarrollado por Apple Computer). De ellos, el más usado en artes gráficas es el Potscript.

#### **1.1.2. PostScript**

<span id="page-4-3"></span>El **sistemaPostScript**, usa un sistema de descripción de página (basado en parte en curvas de Bézier) que es independiente de la resolución y del periférico, así, los mismos comandos de lenguaje se pueden imprimir en diferentes periféricos a resoluciones diferentes.

Si el procesador de la impresora está preparado para interpretar el lenguaje postscript, el sistema le manda la información directamente en ese formato. Si no, el *driver* se encarga de convertir la información en una imagen de mapa de bits de alta resolución que manda a la impresora. Luego, el intérprete de la impresora convierte estas instrucciones en una imagen de puntos a imprimir.

Hay unos perfiles de Postscript para periféricos determinados, son los conocidos archivos de descripción de impresora PostScript o archivos PPD (del inglés *postscript printer description*). Estos archivos, que suelen crear los fabricantes de impresoras, contienen toda la información necesaria para aprovechar los recursos del periférico en cuestión.

El PostScript tiene tres versiones: Nivel 1, nivel 2 y nivel 3. El nivel 3 es el más reciente, y como consecuencia, el mejor preparado.

#### **1.2. Tecnologías de impresión**

<span id="page-5-0"></span>Se pueden diferenciar los sistemas de impresión en dos grupos según si se imprime directamente sobre el soporte final o si se usa una matriz intermediaria.

En el primer grupo se encuentran las impresoras llamadas **digitales** que se conectan al ordenador e imprimen directamente sobre el papel o cualquier otro tipo de soporte final. Entre ellas están las habituales impresoras de sobremesa y también las impresoras de gran tamaño o plóter.

En el segundo grupo están aquellos sistemas que requieren de una matriz para imprimir o estampar. Los sistemas más habituales son la *impresión* offset, el **huecograbado**, la **flexografía** y la estampación en **serigrafía**. La generación de la respectiva forma impresora se obtiene directamente a través de la exposición láser de la misma o a través de la obtención inicial de un fotolito, que a continuación permitirá por insolación conseguir la forma impresora final.

#### **1.2.1. Impresoras de sobremesa**

<span id="page-5-1"></span>Existen diferentes tipos de impresoras que, a grandes rasgos, se diferencian entre sí por:

- la impresión en color o en blanco y negro
- la tecnología de impresión utilizada
- la resolución máxima a la que pueden imprimir
- el tamaño y soporte sobre el que pueden imprimir

En cuanto a la **tecnologíade impresión**, las impresoras más comunes son las de *inyección* de *tinta* y las láser. Las primeras, trabajan a partir de unos contenedores de tinta de color (cian, magenta, amarillo y negro). Según el área que se deba colorear se le aplicará más cantidad de una tinta u otra. Las diferentes tonalidades se adquieren gracias a la combinación de las diferentes tintas. Se está usando un sistema de representación del color basado en los 3 colores básicos más el negro y a través de tramas se genera una mezcla partitiva. Las impresoras láser utilizan un sistema basado en una luz láser y un tóner, y mediante un proceso de aplicación de cargas neutras sobre un tambor fotosensitivo se determinan las áreas que quedarán impresas. Entre las impresoras láser también existen las de láser en color, que utilizan el mismo sistema que las anteriores, pero con cuatro tóneres (cian, magenta, amarillo y negro).

Las impresoras de inyección de tinta suelen ser más asequibles, aceptan mucha diversidad de papel, son las más comunes en estudios gráficos. Las impresoras láser tienen la ventaja de una mayor rapidez en la impresión, se usan mucho en ámbitos de grandes oficinas. Las láser de color no son tan comunes por resultar económicamente menos asequibles, debido al coste del tóner.

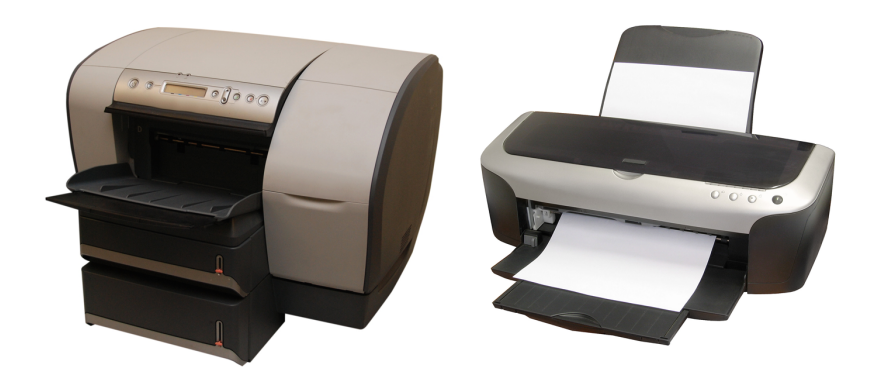

Impresoras de inyección de tinta y láser.<br>Fuente: [www.sxc.hu](http://www.sxc.hu). Esta imagen se reproduce acogiéndose al derecho de cita o reseña (art. 32 LPI), y está excluida<br>de la licencia por defecto de estos materiales.

En cuanto a los tamaños y soportes, las impresoras de sobremesa suelen usar papel convencional a tamaños estándares (A4, A3, Carta). Existen, sin embargo, otras impresoras de mayor formato conocidas como **plóters**, que imprimen tamaños mucho mayores y que suele tener, según el modelo, una gama de soportes de impresión muy alta (además de papel, diferentes soportes plásticos o textiles) y que pueden trabajar tanto sobre rollo como sobre mesa plana.

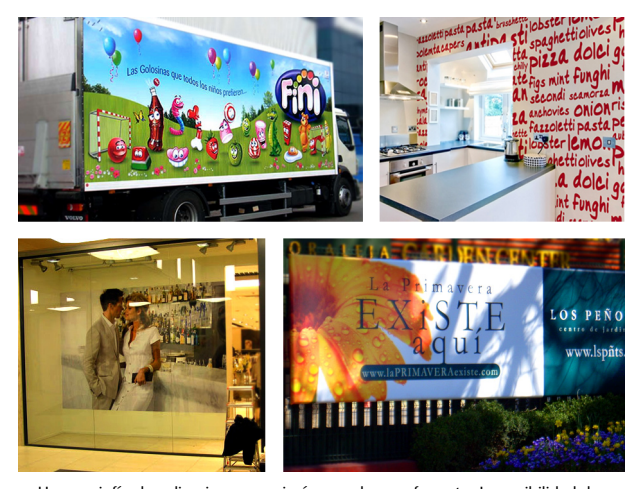

Hay un sinfín de aplicaciones para imágenes de gran formato. La posibilidad de<br>imprimir sobre diversidad de soportes ha abierto oportunidades de aplicación<br>gráfica en muchos productos y elementos: edificios, coches, trenes

#### **1.2.2. Plóters**

<span id="page-7-0"></span>Se conocen como **plóters** las impresoras que imprimen grandes formatos y sobre varios soportes además del papel. Los hay de distintas tecnologías y orientados a diferentes propósitos.

Una distinción importante es entre los que tienen el soporte en **bobina**, que se va desenrollando conforme se imprime y los que lo disponen en una **superficieplana** sobre la que se mueve un cabezal en sentido axial y circunferencial. El segundo tipo permite la impresión sobre soportes rígidos como el cristal, el plástico o plafones de materiales diversos.

Algunos de estos plóters, tanto de bobina como planos, sustituyen el cabezal de impresión por una cuchilla para seccionar materiales como las películas de vinilo. Este tipo de material se utiliza en la rotulación tanto de escaparates, como de señales o carrocerías de vehículos; una técnica conocida con la expresión inglesa *wrapping*.

En muchos plóters cambia también la tecnología de color respecto a las impresoras de sobremesa, ya que acostumbran a superar las cuatro tintas utilizando, por ejemplo, cian y cian claro (*light cyan*), magenta y magenta claro (*light magenta*) o incluso verde, naranja, diferentes negros o tinta blanca.

Existe otro tipo de plóter, los llamados **proofers**, que tienen un papel importante en la producción gráfica, ya que sirven para la impresión de las llamadas "pruebas de color contractuales". Estas impresiones de calidad, a través de una acertada gestión de color, anticipan fidedignamente la impresión final en offset o el sistema de impresión que vaya a ser usado, generando una prueba de color que, de ser aceptada por ambos, sirve como documento de compromiso entre el impresor y el cliente final.

#### **1.2.3. Fotocomposición**

<span id="page-7-1"></span>Antes de la eclosión del uso del ordenador en el mundo de las artes gráficas, la fotocomposición era un proceso que consistía en enviar un código determinado a una fotocomponedora, y ésta se encargaba de imprimir las instrucciones en papel o película fotográfica.

Actualmente, el proceso abarca un mayor número de tareas, debido a que con el paso del tiempo, los procesos de edición y fotocomposición han evolucionado paralelamente pasando a formar parte de un flujo integrado de trabajo, conocido como autoedición, donde todo el proceso se realiza mediante herramientas informáticas. Así, la preparación del **arte final digital** es la parte de este proceso previa a la impresión del producto, que tiene como principal

función preparar el material para su impresión óptima con la tecnología apropiada, ya sea impresión digital o convencional como offset, huecograbado, flexografía o serigrafía.

Una vez tratado el gráfico de impresión, en vez de imprimirlo compuesto en una impresora digital, se "filma" en los respectivos fotolitos de separación a través de un dispositivo llamado **filmadora** (sistema **CTF**, del inglés *computer-to-film*) o **directamente** se filma o graba **sobre la forma impresora** que permitirá la impresión convencional final (sistema **CTP**, del inglés *computer-toplate*). Existen servicios de filmación a los que se puede llevar el trabajo a filmar o grabar.

La filmadora expone los resultados sobre una **películafotográfica** conocida en el argot gráfico como fotolito. Los **fotolitos** reproducen cada una de las separaciones en las que se divide el arte final a imprimir. Estos fotolitos darán lugar a las correspondientes formas impresoras que una vez entintadas sobreimprimirán sobre el soporte recomponiendo la imagen final. Así, por ejemplo, si un logotipo se compone de dos colores de un catálogo de tintas, obtendremos dos fotolitos, uno para cada color, que a su vez generarán dos formas impresoras para dos tintas diferenciadas. Si trabajamos con un solo color y su escala de grises, hará falta un sólo fotolito. Sin embargo, si imprimimos una cuatricromía, el resultado será de cuatro fotolitos (cian, magenta, amarillo, negro). Si trabajamos con hexacromías (seis separaciones: cian, magenta, amarillo, negro, verde y naranja) serán necesarios seis fotolitos y así sucesivamente.

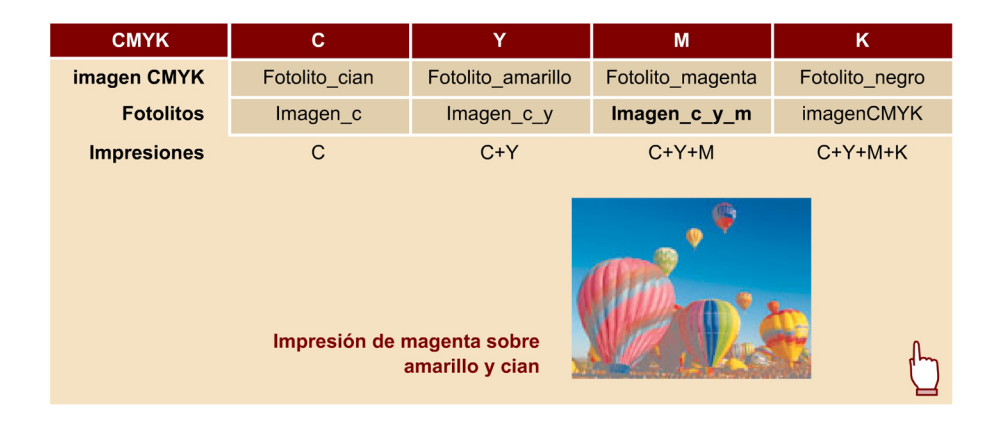

En la filmación del fotolito existen dos parámetros fundamentales a controlar: la **polaridad** (positivo o negativo) y el **sentidodelectura** (sentido al derecho o especular invertido).

Un fotolito positivo será aquel en que el grafismo de impresión aparece opaco mientras que su contragrafismo, es decir, la zona no imprimible, permanece transparente. El fotolito negativo, por el contrario, y al igual que una película fotográfica, ofrece opacos los contragrafismos o zonas no imprimibles, mientras que el grafismo permanece transparente.

El sentido de lectura refleja si el grafismo de impresión es legible al derecho o por el contrario, en sentido invertido. La razón de determinar uno u otro sentido de lectura se encuentra tanto en el sistema de insolación del fotolito a la forma impresora como en el mecanismo de transmisión del grafismo de la forma impresora al soporte final de impresión.

Por lo tanto, cada sistema de impresión determina los parámetros del fotolito y trabaja con una matriz de impresión distinta. En la tabla siguiente mostramos los datos para los sistemas convencionales más comunes.

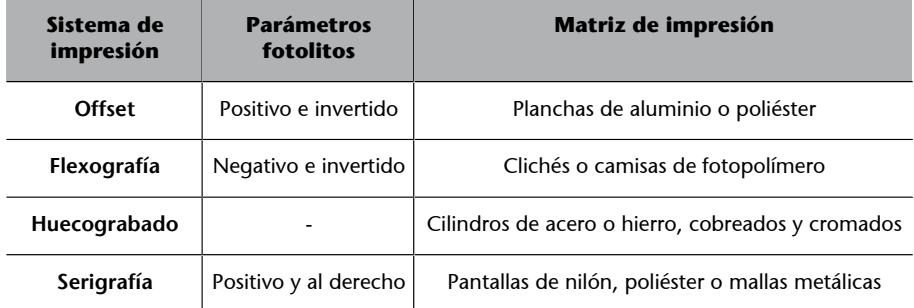

Debemos tener en cuenta que los sistemas de impresión pueden prescindir del fotolito y filmar o grabar directamente la matriz final de impresión. Así, por ejemplo, debido a su alto coste en **huecograbado**, se graban directamente con tecnología láser o mecánica los cilindros (de acero o hierro cromado o cobreado) que servirán para imprimir.

Una vez obtenida la matriz, el impresor o estampador ya puede empezar el tiraje.

## **1.2.4. Offset**

<span id="page-9-0"></span>Para imprimir en una **prensaoffset**, es necesario crear una plancha para cada uno de los colores. La transmisión del grafismo que hay que imprimir a la plancha se puede hacer a través de un fotolito o con un sistema directo a plancha. El proceso que utiliza un fotolito es el siguiente:

**1)** Se coloca la plancha y el fotolito enfrentados en contacto en una máquina llamada **insoladora**.

**2)** La plancha de aluminio (**matriz**) tiene una emulsión fotosensible sobre su superficie. En la insoladora el fotolito se dispone sobre la plancha y se proyecta luz. Las partes opacas no dejan pasar la luz y las partes transparentes sí, alcanzando las respectivas zonas fotosensibles de la plancha.

**3)** Una vez insolada la plancha, se procede a su **revelado**. Así, un líquido revelador retirará las partes insoladas de la plancha que corresponderán a las zonas no impresoras, dejando intactas las zonas no insoladas, que serán las posteriormente entintadas en máquina.

Los sistemas directos a plancha exponen la plancha directamente, a partir de los datos digitales, prescindiendo del fotolito.

En ambos casos el resultado es una plancha de aluminio (un material hidrófilo, que atrae el agua) sobre la que permanecen intactas algunas partes de la emulsión oleófila (que será la que retendrá la tinta grasa). Las partes que han sido despojadas de emulsión serán mojadas generando por tanto una máscara que impedirá el entintado posterior.

Una vez realizada la plancha, se le entregará al maquinista para que la coloque en la máquina offset. El proceso de impresión offset es el siguiente:

- La **plancha**, enrollada sobre un cilindro, es humectada en primer lugar por un cilindro **mojador**, impregnándola de agua y permaneciendo ésta sólo en las partes no cubiertas de emulsión, los "contragrafismos".
- Seguidamente, la plancha es entintada por unos cilindros entintadores. Al ser la tinta un compuesto graso, ésta es repelida por las zonas humectadas y depositándose exclusivamente sobre las "zonas impresoras" que deberán imprimirse.
- Seguidamente, la tinta es recogida por el caucho o material impermeable (mantilla) que recubre otro cilindro en contacto con aquel (cilindro mantilla). Al ser impermeable (repele el agua) toma sólo la tinta de la plancha, evitando así la transmisión del agua de la plancha al soporte.
- Finalmente, el cilindro mantilla entra en contacto con el soporte (papel) para imprimirlo, transmitiendo la imagen entintada. Otro cilindro bajo el papel ejerce presión sobre el mismo. Una serie de rodillos y otros mecanismos hacen que el papel se desplace entre los diferentes cuerpos de impresión que transmitirán el correspondiente color de tinta. Así, este proceso se repetirá tantas veces como colores se deban imprimir, y siempre sobre el mismo soporte. De este modo, los colores se irán superponiendo reconstruyendo la imagen final de impresión sobre el soporte al salir de máquina.

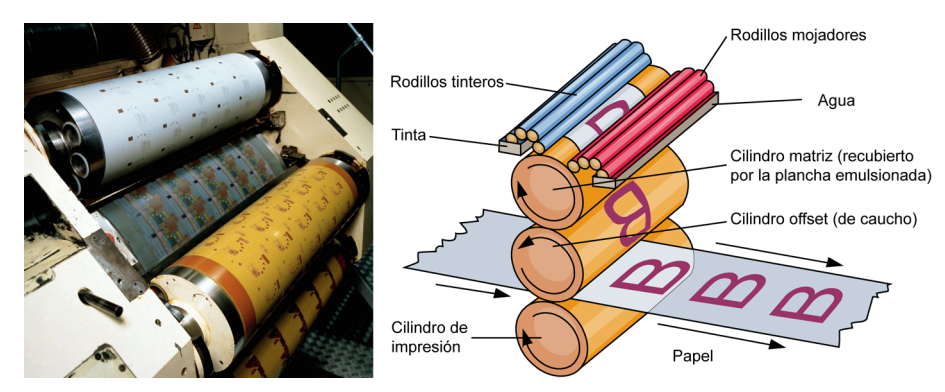

Imagen fotográfica y esquema de una prensa offset.

Esta transmisión indirecta es la que explica el nombre del sistema de impresión offset, interpretable como "fuera de contacto".

La impresión offset permite largas tiradas, y resulta rentable a partir de 500 o 1.000 copias en adelante. Por debajo de estas cantidades, los costes de generación de las planchas y ajustes de la máquina hacen que sea más rentable la impresión digital.

A pesar de su alta productividad y calidad, la impresión offset presenta dos aspectos críticos importantes como son:

- La **consistencia** del color: que puede variar durante el tiraje a causa del frágil equilibrio entre tinta y agua.
- La **limitación** en la variedad de **soportes**: debido a la naturaleza grasa de la tinta, el offset sólo permite imprimir sobre soportes porosos de celulosa (papel), limitando por tanto la impresión sobre soportes no porosos como las películas plásticas.

## **1.2.5. Serigrafía**

<span id="page-11-0"></span>La **serigrafía** sigue un ciclo de producción similar al **offset**, pero con la diferencia de que en lugar de utilizar planchas, se utilizan pantallas serigráficas.

Las pantallas de serigrafía se componen de un marco o bastidor (que puede ser de madera o metálico), en el que se ha dispuesto una tela tensada de nailon o poliéster (inicialmente era seda, de ahí el nombre que conserva en inglés: *silkscreen*). Dicha pantalla se impregna de una emulsión similar a la fotográfica, se dispone el fotolito encima y se aplica luz (**insolación**). La luz endurece la emulsión. Luego se lava la pantalla con agua a presión. La emulsión no insolada (donde el fotolito era opaco) se desprende de la pantalla; por esa zona pasará la tinta. Una vez se ha secado la pantalla, se puede proceder a estampar. El proceso es el siguiente:

**1)** Se dispone el **soporte** a imprimir sobre una **baseplana**.

**2)** Se sitúa la **pantalla** encima quedando a una distancia muy pequeña de la superficie del soporte; esta distancia se conoce como "salto" o "fuera de contacto" y evita que el soporte se quede enganchado a la pantalla con el correspondiente riesgo de rotura al separarse.

**3)** Se vierte la **tinta** sobre un extremo de la pantalla.

**4)** Desde ese extremo la tinta se extiende por la pantalla con una **regleta** de goma. Mediante la **presión** que ejerce la goma sobre la pantalla, ésta entra en contacto con el soporte y la tinta **sefiltra** por las zonas no obturadas de la malla estampando el soporte.

Si hay varios colores debe repetirse varias veces dicho proceso dejando que la tinta se seque antes de introducir cada color.

El proceso es más lento que en el offset, aunque las superficies de colores planos son mejores.

La calidad de impresión, especialmente para líneas finas o imágenes tramadas, depende de la densidad de la tela utilizada. Para imágenes de gran resolución que exijan una alta densidad de trama, se requerirán telas con una malla tan fina que resulta inviable. Y es que efectivamente la pantalla serigráfica presenta el límite físico en su urdimbre, que no permita pasar la tinta. Por tanto, a la práctica esto limita la resolución de la imagen a imprimir en serigrafía.

Una ventaja de la serigrafía es que se puede estampar sobre cualquier tipo de material de diferente textura y volumen (papel, textil, plástico, metal, cerámica, etc.). Es habitual para trabajos sobre textil o para embalajes (cartones, plásticos,...). Se usa sobre todo para colores sólidos, tintas planas y, con menor frecuencia, para cuatricromías. Cuando se usan tramados suelen ser de una sola tinta y en caso de usar cuatricromía se usan tramas gruesas.

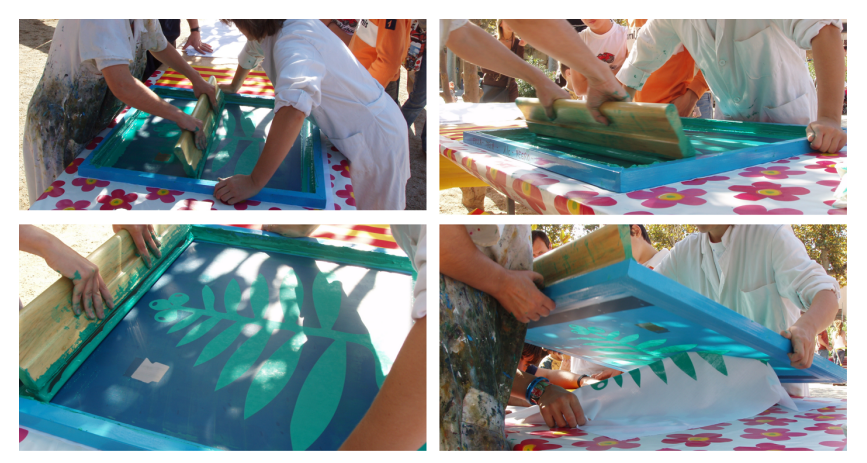

Estampación "artesanal" sobre un soporte textil. La estampación por serigrafía se ha industrializado pero el proceso<br>conserva casi siempre una parte de intervención manual.<br>Fotografía: David Gómez (2008). *Creative Commons* 

#### **1.3. Resolución**

<span id="page-13-0"></span>La **resolución** para gráficos a imprimir es aún muy superior a la que se usa para pantalla, a pesar de que esta última se haya incrementado mucho más allá de los clásicos 72 ppp o 96 ppp.

La elección de la resolución para una imagen que deba imprimirse dependerá de varios factores como el **tipode imagen**, la **tecnologíade impresión**, el soporte final, la calidad que se quiere conseguir, etc.

En la tabla adjunta se da una orientación sobre las resoluciones a elegir en función del tipo de imagen.

#### **Resolución en función del tipo de imagen**

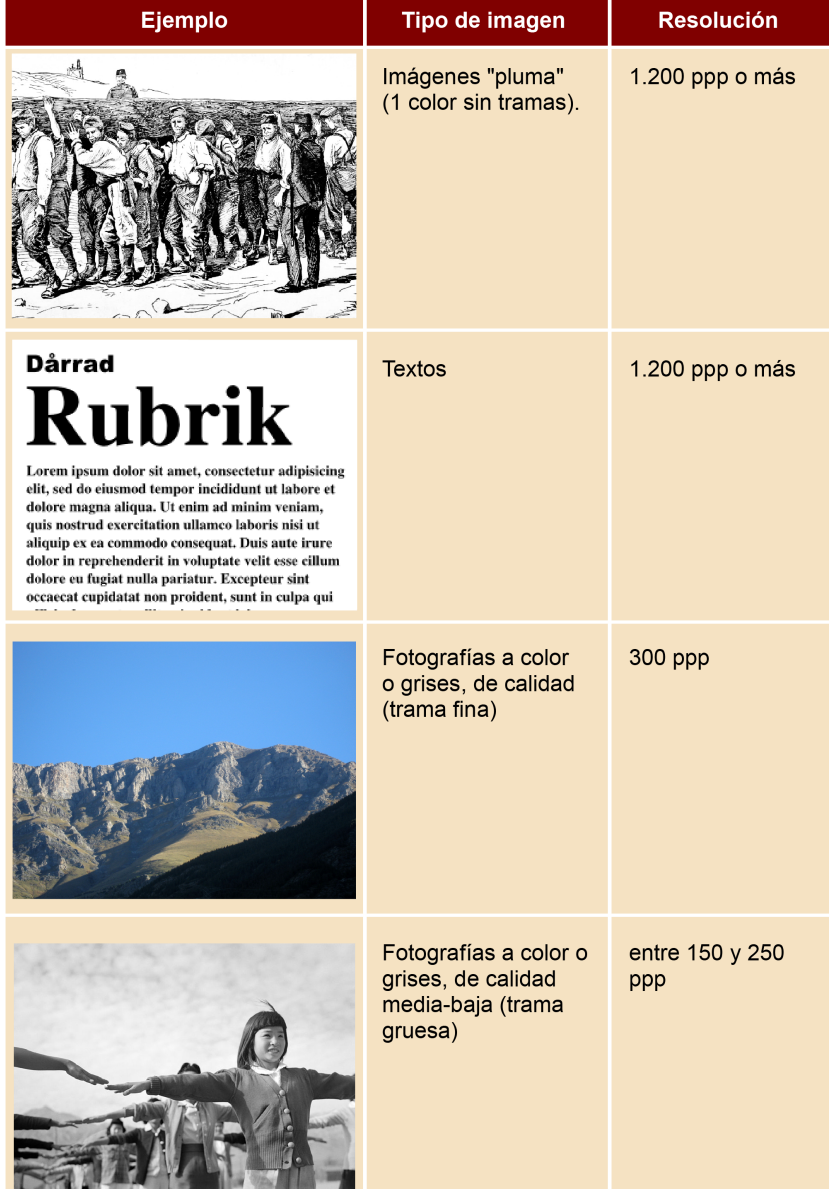

Fuente: de arriba abajo: Chapman & Hall, 1894. Ilustración en el Dominio público; Rotsee2. Dominio público;<br>SimonJoan (2008) Creative Commons Reconocimiento CompartirIgual 3.0; Ansel Adams (1943). Fotografía en el<br>Dominio

En imágenes de mapa de bits, como fotografías o ilustraciones, será necesario definir la resolución y la densidad de trama. En textos e imágenes vectoriales la resolución dependerá del dispositivo final. Las filmadoras de fotolitos suelen usar 2400 ppp o más.

El soporte final también puede condicionar la resolución a usar. El papel de periódico, por ejemplo, suele ser de baja calidad y en él no se imprimen bien las tramas finas. Al usarse tramas gruesas puede bajarse la resolución. Lo mismo pasa con la mayoría de trabajos para serigrafía, especialmente para soportes textiles que condicionan al uso de tramas gruesas por ser soportes muy porosos.

Es importante también tener en cuenta la resolución máxima que admite el sistema de impresión. Si se trabaja con offset el sistema puede llegar a densidades de trama muy altas y por lo tanto, en la práctica, si el papel es de calidad, podemos trabajar con resoluciones muy altas. En cambio en serigrafía dependemos de la densidad de la malla en la pantalla, si es gruesa no tiene sentido usar resoluciones altas.

En impresoras láser y de chorro de tinta deberemos averiguar la resolución máxima que pueden conseguir. Las resoluciones de trabajo más habituales son: 150 ppp (media-baja), 300 ppp (media, estándar), 600 ppp (media-alta), 1200 ppp (alta). La mayor parte de impresoras de chorro de tinta actuales generan automáticamente una interpolación de píxeles en las imágenes de baja resolución. Por lo que podemos probarlo y, si la calidad nos satisface, trabajar a resolución más baja de la aparentemente necesaria. Pero la interpolación (que clona píxeles contiguos) puede hacer que la imagen presente una falta de nitidez y contraste; es importante ser observador y comparar los resultados con otras imágenes a mayor resolución impresas en la misma impresora.

La elección de la resolución es importante porque afecta a la calidad del resultado impreso (definición, contraste, rango cromático) pero también porque influye en la memoria ocupada por el archivo y eso puede condicionar el trabajo y la transferencia de ficheros.

#### **1.4. Elegir el modo de color**

<span id="page-14-0"></span>En función del resultado a conseguir y de otros factores, entre ellos económicos y de producción, será más adecuado elegir un modo de color u otro. En la tabla siguiente se dan algunas recomendaciones.

#### **Ved también**

Repasar la información del subapartado "Resolución de la imagen" del apartado "Gráficos de mapa de bits" del módulo "Gráficos digitales".

**Ved también**

estos materiales.

El rango cromático que se puede conseguir con cada sistema de reproducción del color es distinto. Con una mezcla partitiva como la de la cuatricromía no es posible conseguir todos los colores. Hay tonalidades que vemos en pantalla y que no podemos reproducir con este sistema en papel. En ese caso tenemos que cambiar a tonalidades similares o bien intentar conseguirlas usando tintas planas o hexacromías. Ved los apartados "Mezcla partitiva" y "Modos de color" en la sección "Color y diseño gráfico" del módulo. Conceptos básicos de diseño gráfico" de

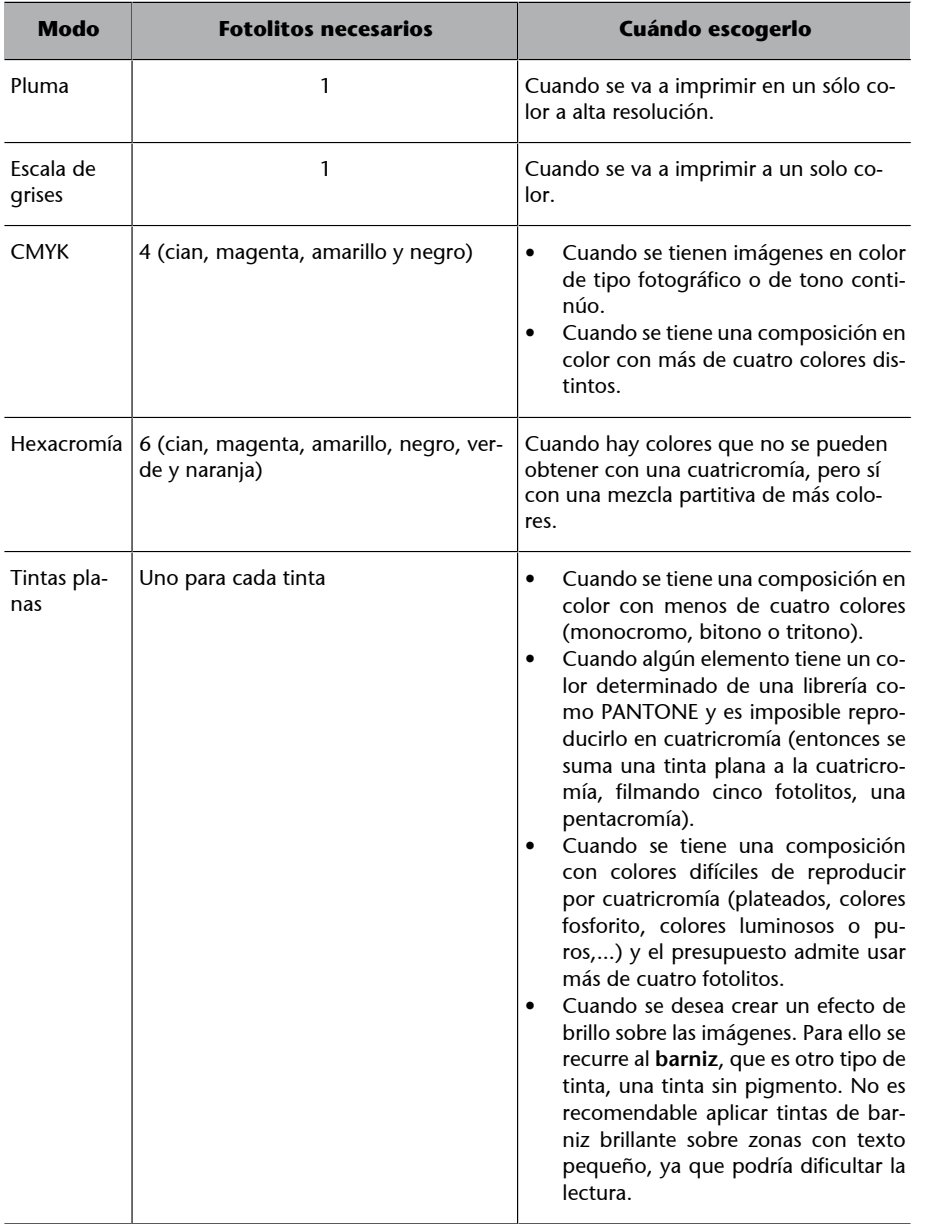

## **1.5. Preimpresión**

<span id="page-15-0"></span>Enviar un documento a imprimir no es tan fácil como seleccionar la opción 'Imprimir' del programa, se han de tener en cuenta varios factores:

- Papel
- Los elementos sobreimpresos
- Las fuentes tipográficas

## **1.5.1. Papel**

<span id="page-15-1"></span>La calidad del papel determinará el resultado final de la impresión. Por ejemplo, imprimir una imagen fotográfica sobre un papel fotográfico especial no es lo mismo que hacerlo sobre papel normal. Los colores pueden variar mucho según el tipo de papel.

En el caso de las impresoras de sobremesa, suelen tener unos parámetros de impresión distintos en función del tipo de papel ,que ya vienen predefinidos en el panel de impresión.

En el caso de una impresión offset será conveniente hablar con el impresor para determinar los parámetros a escoger.

## **1.5.2. Elementos sobreimpresos**

<span id="page-16-0"></span>A menudo, se da el caso de que dos elementos gráficos de diferente color están en contacto. Lo que *a priori* parece algo normal para la impresión doméstica, puede suponer un problema grave para la imprenta profesional (offset, serigrafía).

Como se explicó anteriormente, los trabajos se realizan por la impresión sucesiva de colores sobre un mismo soporte. Lógicamente, después de imprimir el primer color, se ha de prestar especial atención a que el material se sitúe en el mismo lugar, ya que un pequeño desplazamiento de éste supondría un desajuste en la composición, y como consecuencia provocaría la aparición de pequeños espacios entre los objetos de diferentes colores.

Para conseguir ajustar correctamente el material, el impresor ha de disponer de unas marcas de registro que le permitan calibrar la máquina. Mediante estas marcas, se puede ver si el material se ha de mover hacia un lado u otro.

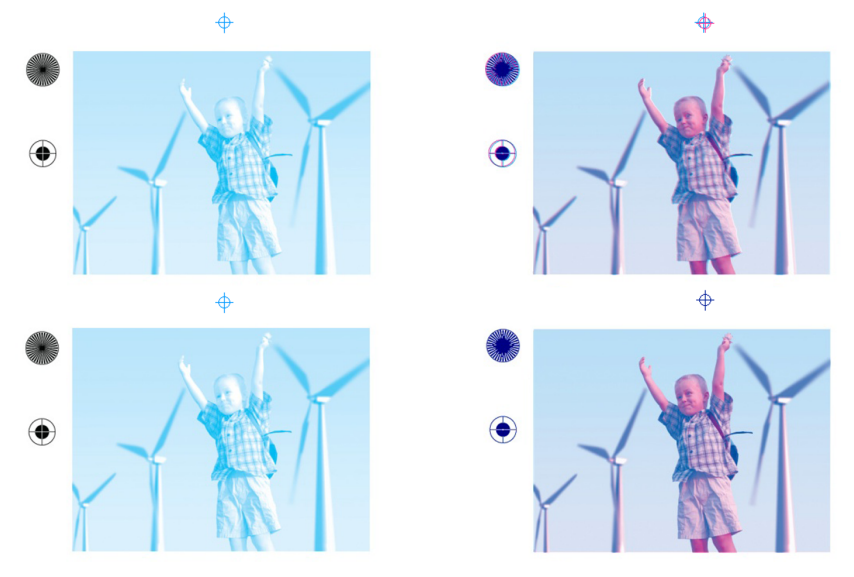

Las marcas de registro más frecuentes son una cruz con un círculo. En este ejemplo vemos cómo se imprime<br>primero el color cian y luego al imprimirse el magenta queda desplazado. Cuando esto pasa toda la imagen queda<br>despla

Como se puede ver en la imagen, tras imprimir el segundo color (magenta), se puede observar que el material está ligeramente desplazado. Con la realización de diversas pruebas, el impresor podrá encajar el registro.

Una manera de evitar posibles problemas de registro es realizando **reventados**. El reventado compensa los problemas de registro ampliando el objeto más claro, para que se superponga ligeramente sobre el más oscuro.

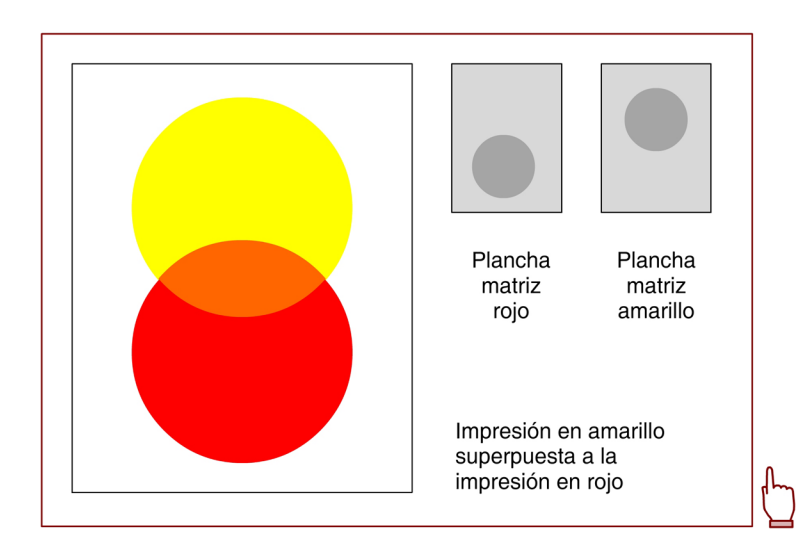

Como se ve en la imagen superior, el rojo, al ser el color más oscuro, se introduce mínimamente en el espacio del naranja. La zona de superposición no tiene que ser muy grande, un reventado demasiado amplio podría provocar efectos de parche.

Para determinar el nivel de reventado, conviene hablar con el impresor, ya que intervienen varios factores: tipo de impresión, tipo de material, densidad de pantalla, etc.

En la tabla adjunta se indican los tamaños de reventado de una imprenta offset.

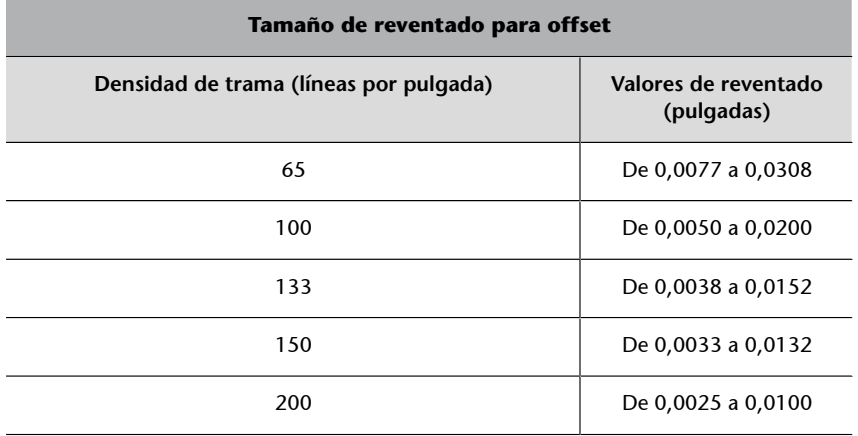

## **Tamaño de reventado para offset**

Los valores de reventado representan el margen de error del que dispone el impresor.

#### **1.5.3. Fuentes tipográficas**

<span id="page-18-0"></span>La elección del tipo de fuente es uno de los primeros pasos que hay que dar de cara a una correcta visualización del texto. Las **fuentestipográficasdigitales** son recursos independientes de los programas que las utilizan. Contienen colecciones de caracteres junto a algunos parámetros acerca de su aplicación. Para que estén disponibles tienen que instalarse en el sistema operativo. Para instarlas hay que copiarlas en una carpeta determinada que según el sistema recibe una denominación u otra: **carpeta Fuentes** (Windows), Tipos (Macintosh) o **usr/share/fonts** (Linux). Es importante recordar que tras instalar una fuente conviene reiniciar la aplicación para que esté disponible.

Se recomienda guardar las fuentes utilizadas en un proyecto, junto con toda la documentación. En general al exportar un documento, conviene incluir las fuentes, ya que si el usuario receptor no las tiene instaladas, no podrá ver el documento correctamente. Aunque algunos formatos pensados para el intercambio de ficheros han desarrollado estrategias para que no sea necesario. Si usamos PDF como formato final no será necesario incluir las fuentes porque el formato guarda información geométrica sobre las mismas. De todas formas es más seguro usarlas, si PDF encuentra la fuente en el sistema operativo prioriza la información de ésta sobre la que ha guardado.

Existen varios formatos para la codificación de fuentes tipográficas aunque en los últimos años ha habido cierta convergencia entre ellos. Open Font For**mat** (antes Open Type) es actualmente un estándar abierto con la referencia ISO/IEC 14496-22 y el formato más usado por los desarrolladores de fuentes. Para llegar a este punto se ha recorrido un largo camino que presentamos de forma esquemática en la tabla adjunta. Este proceso explica por qué podemos encontrar fuentes en diferentes formatos.

#### **Recorrido de los formatos de las fuentes tipográficas**

Adobe desarrolla los formatos de fuente Postscript Tipo-1 y Tipo-2 como una versión simplificada y orientada a tipografías de su lenguaje Postscript de descripción de páginas.

Apple desarrolla el formato TrueType, que presenta en 1991, para competir con los formatos Postscript de Adobe. Microsoft incorpora los formatos TrueType a Windows.

Adobe y Microsoft combinan en 1996 sus tecnologías para fuentes (Postcript Type-1 de Adobe y GX Typography de Microsoft) creando el formato OpenType, sucesor del TrueType de Apple cuya licencia tenía Microsoft.

En 2005 OpenType empezó el proceso para convertirse en estándar ISO como Open Font Format, proceso que se completa en marzo de 2007.

Open Font Format se convierte en estándar abierto con la referencia ISO/IEC 14496-22:2007.

Apple desarrolla un formato propietario, llamado *Apple Advanced Typography* (AAT), para su sistema operativo MacOS que compite con Open Font Format.

En 2002 Adobe completa la conversión de su catálogo de fuentes a OpenType (luego Open Font Format) y la mayor parte de creadores de fuentes lo adoptan entre 2005 y 2006.

# **2. Optimización de gráficos para web**

<span id="page-20-0"></span>La velocidad de transmisión de datos es una característica importante de Internet y condiciona los gráficos que queramos publicar en ella.

En pocos años se han sustituido las iniciales conexiones por módem por conexiones más rápidas (ADSL, RDSI, Cable); aunque también se extienden conexiones que pueden ser más lentas (teléfono móvil, acceso inalámbrico compartido). De todas formas una conexión rápida del usuario final no garantiza una velocidad rápida de descarga de datos. Las características del servidor donde están esos datos y la cantidad de usuarios conectados a él, son entre otros, factores que pueden limitar dicha velocidad.

En consecuencia, crear gráficos para publicar en la web implica minimizar al máximo el "peso" que estos tendrán. La expresión común "el peso de una imagen" se refiere al espacio que ésta ocupa en el dispositivo de almacenamiento que puede indicarse en bytes, kilobytes, megabytes, etc.

Cuando hablamos de optimización de gráficos para la web nos referimos al proceso de reducir la memoria de almacenamiento conservando al máximo la calidad.

## **2.1. Estrategias para reducir el peso de los gráficos**

<span id="page-20-1"></span>Los gráficos de mapa de bits suelen ocupar más espacio en disco que los vectoriales. En ellos se centran las estrategias para reducir la memoria de almacenamiento.

La primera de ellas es asegurarse de que se crean gráficos a una resolución que no sobrepase la del dispositivo de visualización, normalmente la pantalla. Aunque parezca una obviedad no podemos dejar de citarlo. Si usamos una resolución mayor, el gráfico necesitará más memoria para ser almacenado y en cambio se verá igual en pantalla.

Hay un límite en el tamaño físico del píxel en pantalla que depende del tamaño de los puntos de fósforo, en pantallas de rayos catódicos, o de la celdilla, en pantallas LCD. Durante años las resoluciones de 72 y 96 píxels por pulgada fueron las más habituales para gráficos en pantalla. 72 ppp era el número máximo de píxeles que se podían representar en una pulgada en los monito-

#### **El peso de los gráficos**

Por ejemplo, un gráfico que ocupe 88 k a 72 ppp puede llegar a ocupar 1.500 k a 300 ppp.

Actualmente hay monitores que pueden representar más píxeles en una pulgada. No son raros los monitores que pueden representar 133 píxeles por pulgada y los hay que pueden representar más. Con la expansión de los dispositivos de pantallas pequeñas (móviles, PDA, *notebooks*) la industria está haciendo un esfuerzo para aumentar la resolución de las pantallas y es previsible que vaya mejorando.

Por otra parte, los navegadores web suelen ignorar la información sobre resolución que pueda incluir el formato gráfico y muestran la imagen según su tamaño en píxeles. En un contexto en el que los gráficos van a ser vistos en pantalla, mayoritariamente sobre soporte web, la cuestión de la resolución no resulta tan importante.

Aun así, tenemos que preocuparnos de crear los gráficos al tamaño en el que serán visualizados finalmente. Si los creamos a un tamaño mayor y luego los reducimos en el editor de web una parte de los píxeles no se verán y en cambio estarán usando memoria de almacenamiento.

Pero teniendo en cuenta que se crean los gráficos al tamaño adecuado y a la resolución de pantalla, el peso aún suele ser demasiado grande y aún existen posibilidades de optimización:

- **reducir la profundidad de color**, es decir, menor número total de colores en la imagen.
- utilizar algoritmos de compresión que empaquetan la información redundante o bien que eliminan información.

Las vías de optimización difieren en función del formato gráfico. Vamos a verlo en dos grupos:

- formatos PNG y GIF
- formato JPEG

# **2.1.1. Optimización de archivos de mapa de bits en formato PNG y GIF. Compresión basada en LZ77**

<span id="page-21-0"></span>Los formatos de archivo PNG y GIF tienen características similares por lo que los podemos tratar conjuntamente.

Por ejemplo, suponemos un gráfico de 640 x 480 píxeles que ocupa 900 k. Si se tiene que visualizar a 250 x 188 píxeles en pantalla, mejor crearlo directamente a dicho tamaño y así reducir su peso a unos

140 k.

**Optimización de memoria**

El primer elemento de optimización es el tipo de compresión. Tanto en PNG como en GIF la compresión nos viene dada por el propio formato y no hay parámetros a definir respecto a ésta. El formato GIF usa un método de compresión llamado **LZW**. El formato PNG usa el **métododedeflación** (*deflate/inflate*). Ya se ha visto en módulos anteriores que los dos métodos tienen origen común en el algoritmo LZ77, y por lo tanto, son similares.

Se trata de **métodos de compresión sin pérdida de datos**, que resumen la forma de codificar en base a la información redundante encontrada; por lo que la descompresión recupera exactamente los mismos píxeles de la imagen original. Aunque el algoritmo de compresión que usan estos formatos no implica pérdida de datos, sí que tendremos pérdida si pasamos a modo indexado, único modo disponible en GIF, una imagen que originariamente tiene más de los 256 colores que este modo permite. Pero esta pérdida no sería debida al algoritmo utilizado.

#### **Ved también**

Ved también el subapartado "Modo de color indexado" en el apartado "Codificación digital del color", de la sección "Color y diseño gráfico", del módulo "Conceptos básicos de diseño gráfico" de estos materiales para ampliar información relacionada con el modo indexado.

Aunque los métodos de ambos formatos sean sin pérdida de datos algunos programas (como Fireworks o el Gimp) permiten definir cierto nivel de pérdida para reducir la memoria requerida que aplican sobre la imagen antes de exportarla. Esta pérdida se define por porcentaje. A continuación se muestra un ejemplo:

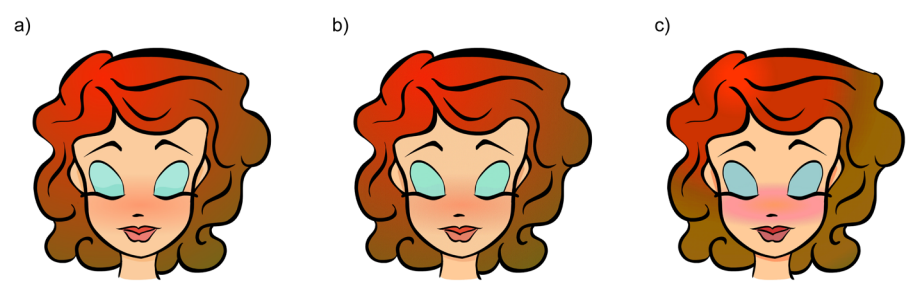

**a)** Archivo GIF original. **b)** Valor de pérdida de 30. **c)** Valor de pérdida de 100.

El nivel de pérdida de datos recomendado es entre 5 y 15%. De todas maneras hay otras formas que ofrecen más control para optimizar la imagen.

## **2.1.2. Optimización de archivos de mapa de bits en formato PNG y GIF. Indexado de color**

<span id="page-22-0"></span>Ya hemos visto que el **modo indexado** supone la reducción de los colores del modo RGB, que tiene una profundidad de color de 24 bits y miles de colores posibles, a una paleta limitada de colores por debajo de 256 codificados en 8

#### **Ved también**

En el apartado "Formatos gráficos" del módulo "Gráficos digitales" encontraréis más información sobre compresión en formato PNG y GIF.

bits o menos. A menor número de bits necesarios para representar los colores del gráfico, menor será la memoria de almacenamiento necesaria. Una imagen de 1 bit puede representar solo dos colores: blanco y negro.

Los gráficos en formato GIF son obligatoriamente indexados, ya que el formato (tanto su versión GIF87 como GIF89a) no admiten más de 256 colores. En el caso de PNG las imágenes indexadas usan la versión PNG-8 que codifica a 8 bits.

Si una imagen usa 256 colores o menos, su paso a modo indexado no afectará para nada a su calidad. Pero si la imagen tiene más de 256 (lo más habitual en imágenes fotográficas en modo RGB) su indexado puede afectar a su calidad. Una forma de controlar el indexado es escoger una determinada **paleta**. Los programas de gráficos facilitan esta tarea con paletas predefinidas y opciones de parametrización como las siguientes:

- **Paleta exacta**: sólo es posible para imágenes con 256 colores o menos, el programa se encarga de crear una paleta que contenga todos los colores que hay en la imagen. La imagen no se ve afectada.
- **Paleta adaptable**: el programa elige de la imagen original los 256 colores más frecuentes. También se pueden crear paletas adaptables a una cantidad menor de colores.
- Paleta perceptual: el programa crea una paleta de 256 colores adaptable en la que tienen prioridad aquellos colores a los cuales el ojo humano tiene más sensibilidad.
- **Paleta predefinida**: ajusta la imagen a una de las paletas disponibles con el programa. Por ejemplo: **paletaWindows** (paleta de colores del sistema operativo Windows), paleta Macintosh (paleta de colores del sistema operativo MacOS), **uniforme** (paleta creada a partir de un muestreo uniforme de los colores de cada componente RGB), etc. Cambia los colores de la imagen por su color más próximo en la paleta elegida.
- **Web216**: una paleta con los 216 colores que los navegadores web usan para mostrar imágenes en monitores limitados a 8 bits (cada vez más escasos). Se trata de un subconjunto de colores de la paleta de 8 bits de MacOS que coinciden con la paleta de 8 bits de Windows. También es conocida como *websafe* o *browser-safe*. Si se escoge esta paleta el programa adapta los colores de la imagen a los colores más próximos de la paleta. Aunque es una opción que sigue presente en algunos programas es cada vez menos necesaria.
- **AdaptableWebSnap**: el programa adapta los colores de la imagen próximos a la paleta Web216 y respeta los alejados de ella.

Paleta WebSnap 128 colores<br>
6 bis. 128 colores .<br>
5 colores .<br>
5 colores .<br>
5 colores .<br>
5 colores .<br>
5 colores .<br>
5 colores .<br>
5 colores .<br>
5 colores .<br>
5 colores .<br>
5 colores .<br>
5 colores .<br>
5 colores .<br>
5 colores .<br>
5 c

• **Selectiva**: el programa crea una paleta parecida a la perceptual pero respetando los colores Web216.

Cuando se usa una paleta predefinida se corre el riesgo de que ésta contenga colores que no se usan en la imagen. Algunos programas disponen de la posibilidad de eliminar los colores no utilizados para que la imagen final ocupe menos.

En la animación adjunta puede compararse la aplicación a una misma imagen de la paleta Web216 y de una paleta adaptable WebSnap con distinto número de colores.

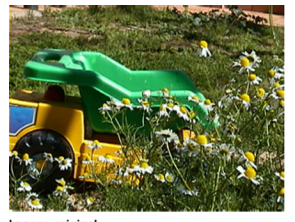

i**nal**<br>e representar 16.777.216 colores<br>}-24

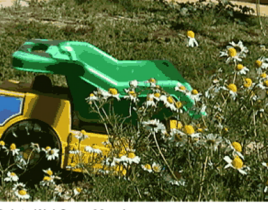

Paleta WebSnap 32 colores<br>4 bits. 32 colores. Escoge un color de la paleta<br>Web216 si hay un color parecido. Formato PNG-8

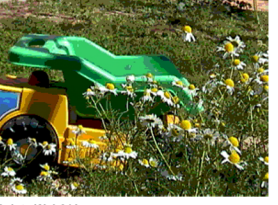

ta Web216 unes a sistema MacOS y Windows 216 co 6 colores con<br>rmato PNG-8

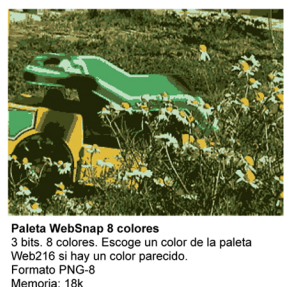

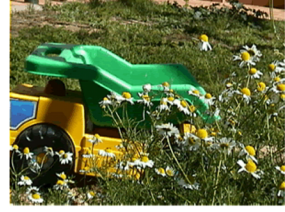

Paleta W **bSnap** Paleta WebSnap<br>8 bits. 256 colores. Escoge un color de la paleta<br>Web216 si hay un color parecido.<br>Escreta PNC 8 Formato PNG<br>Memoria: 51k

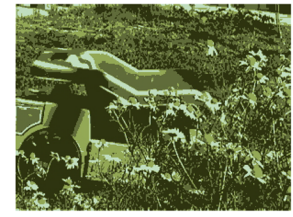

Paleta WebSnap 8 colores<br>3 bits. 8 colores.<br>5 colores escoge un color de la paleta<br>Web216 si hay un color parecido. Formato PN

Las imágenes de este ejemplo están en formato PNG. En navegadores antiguos (MS IExplorer 5 o inferior, Netscape 6 o inferior) pueden no visualizarse.

# **2.1.3. Optimización de archivos de mapa de bits en formato PNG y GIF. Tramados**

<span id="page-24-0"></span>Otra forma de mantener cierta fidelidad con la imagen original en una imagen indexada es aplicar algún tipo de tramado que permita obtener el color a través de una mezcla partitiva.

Los programas de gráficos ofrecen varias posibilidades de tramado, las principales son:

- **Motivo**: usa un motivo cuadrado regular que genera un efecto similar a la trama de semitonos de imprenta para aproximar una representación de cualquier color que no está en la paleta.
- **Difusión**: utiliza un método aleatorio de difusión de puntos de trama para generar un tramado menos estructurado que el de motivo, generalmente se obtiene mejor calidad.

Dentro del tramado de difusión puede que, entre las herramientas del programa, esté disponible la posibilidad de definir el tanto por ciento de aplicación del tramado. Esto inclina la balanza entre cambiar un color por otro parecido o representarlo a través del tramado. Con un tanto por ciento bajo sólo se usa tramado para los colores que no tienen un equivalente próximo en la paleta y conforme se va aumentando el tramado se extiende por todas las áreas de la imagen. Algunos programas también ofrecen la posibilidad de "proteger" los colores de la paleta, de forma que los colores coincidentes entre la paleta y la imagen no queden tramados.

En la tabla adjunta se muestra cómo cambia un indexado al introducir el tramado. Normalmente esto hace posible representar mejor los degradados y los claro-oscuros. Observad que el peso de la imagen aumenta ligeramente con el tramado, pues hay menos píxeles contiguos del mismo color y la compresión es menos eficiente.

## **Ejemplos de tramado**

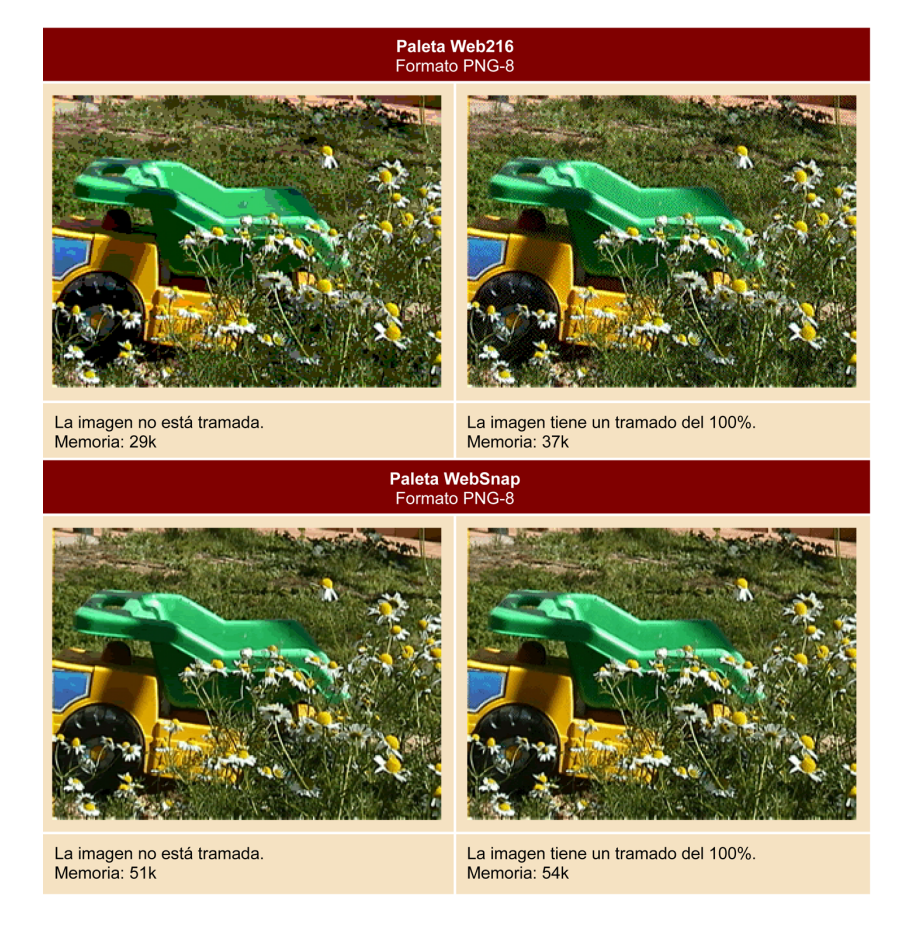

# **2.1.4. Optimización de archivos de mapa de bits en formato PNG y GIF. Transparencia**

<span id="page-25-0"></span>Los formatos GIF y PNG admiten que una parte de la imagen sea transparente, de manera que la podamos insertar como una silueta en una página web con un fondo texturado.

#### **Ved también**

Dispones de información sobre la mezcla partitiva y otras mezclas de color en el apartado "Color y diseño gráfico" del módulo "Conceptos básicos de diseño gráfico".

Existen dos tipos de transparencia:

- **Transparenciadeíndice**: se elige uno o varios de los colores de la paleta como transparente.
- **Transparenciaalfa**: un canal alfa sirve como referencia para aplicar valores de transparencia (u opacidad) a la imagen.

La versión **GIF89a**, **PGN-8** y **PNG-24** permiten aplicar **transparenciadeíndice**. Al decidir qué color será transparente hay que vigilar que no haya píxeles del mismo color dentro de la figura que queremos opaca. Otro problema con esta transparencia es que el contorno de la figura no puede ser suavizado, a no ser que se suavice a un color parecido al del fondo sobre el que hay que superponerlo, porque se vería un halo. Tampoco permite dar distintos valores de semitransparencia.

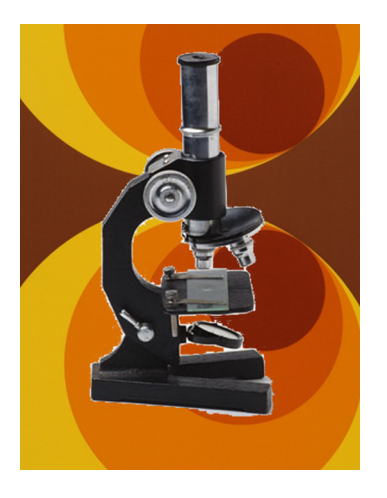

La **transparenciaalfa** permite definir diversos valores de semitransparencia, al no estar basada en colores de una paleta no hay que preocuparse de si el color está dentro de la figura o no. Por el momento sólo **PNG-32** soporta este tipo de transparencia que es bien interpretada por las nuevas versiones de los navegadores.

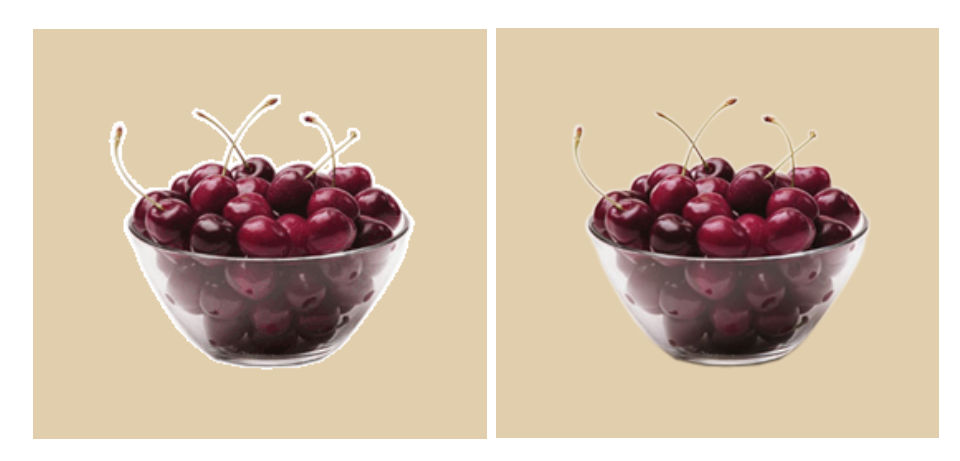

#### **Ved también**

Sobre el soporte para transparencia alfa en los navegadores, ver el subapartado "Formatos para mapa de bits" en el apartado "Formatos gráficos" del módulo "Gráficos digitales".

**a)** Transparencia de índice en una imagen GIF89a. **b)** Transparencia alfa en una imagen PNG-32. Este ejemplo usa el formato<br>PNG con semitransparencia por canal Alfa. Para su correcta visualización se recomienda un navegad

<span id="page-27-0"></span>Una imagen con opción de entrelazado empezará viéndose a baja resolución e irá mejorando en calidad conforme los datos de la misma van llegando del servidor al ordenador del usuario.

Tanto PNG como GIF usan un sistema de entrelazado similar aunque el sistema de PNG permite ver una versión aproximada de la imagen final más pronto. Una imagen sin entrelazado se cargará regularmente de arriba abajo con la calidad final. El entrelazado es opcional. Al escoger la opción entrelazado para una imagen aumentamos ligeramente su peso.

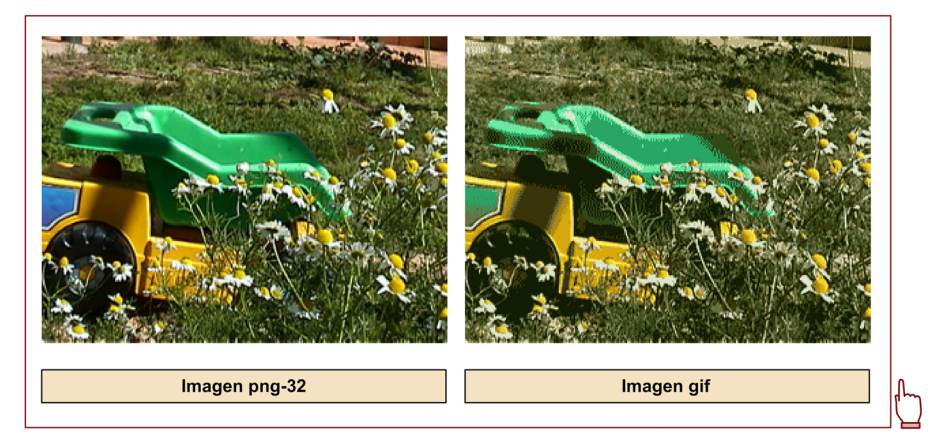

Dos imágenes con entrelazado. Una en formato GIF y otra PNG.

# **2.1.6. Optimización de archivos de mapa de bits en formato JPEG. Compresión**

<span id="page-27-1"></span>El **formatoJPEG**, debido a su sistema peculiar de compresión, tiene características muy distintas a cualquier otro formato de gráficos de mapa de bits. También su optimización será diferente.

El sistema de compresión de JPEG es muy eficiente y consigue reducir espectacularmente el tamaño de los archivos. Pero se trata de un sistema de compresión con **pérdida de datos**. El nivel de pérdida se regula en una escala con valores del 0 al 100%. Un valor menor implica una pérdida de calidad mayor.

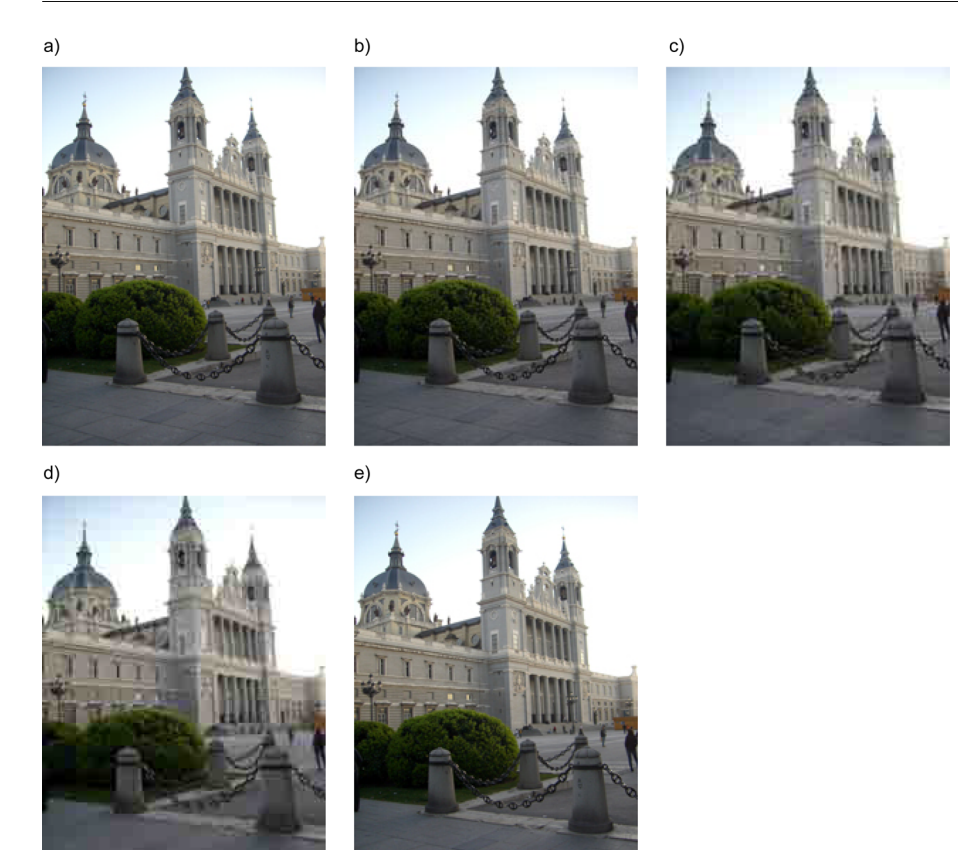

**a)** Compresión JPEG: 12. Tamaño: 68 kb. **b)** Compresión JPEG: 6. Tamaño: 32 kb. **c)** Compresión JPEG: 2. Tamaño: 25 kb. **d)**<br>Compresión JPEG: 0. Tamaño: 24 kb. **e)** PNG-24 sin optimización. Tamaño: 4 kb.

# **2.1.7. Optimización de archivos de mapa de bits en formato JPEG. Compresión selectiva**

<span id="page-28-0"></span>El tipo de compresión que realiza JPEG suele afectar negativamente a las líneas finas, los perfiles de las imágenes y en general a los pequeños detalles. Para evitarlo los programas de gráficos orientados a web permiten comprimir selectivamente zonas de la imagen. O sea, aplicar una determinada compresión en una parte de la imagen y otros valores en otra.

A continuación se puede ver un ejemplo:

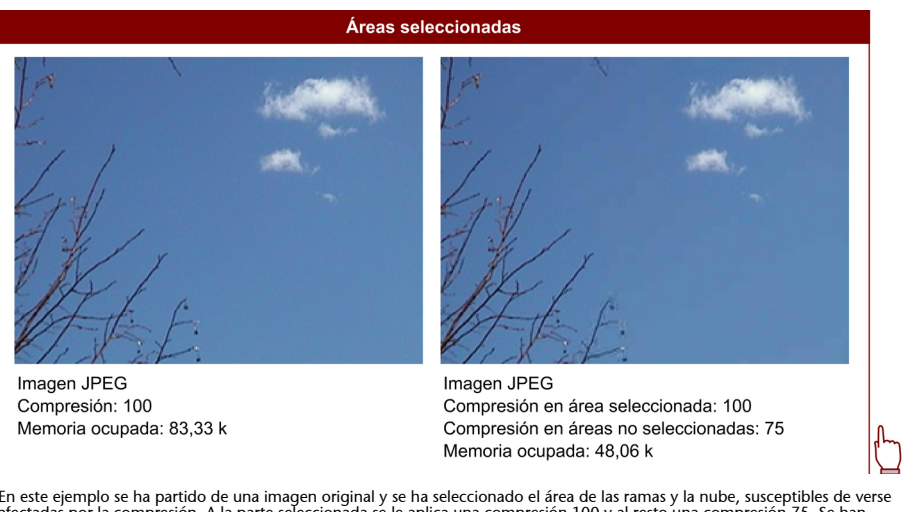

En este ejemplo se ha partido de una imagen original y se ha seleccionado el área de las ramas y la nube, susceptibles de verse<br>afectadas por la compresión. A la parte seleccionada se le aplica una compresión 100 y al rest

# **2.1.8. Optimización de archivos de mapa de bits en formato JPEG. Suavizado**

<span id="page-29-0"></span>El algoritmo de compresión de JPEG es muy bueno con imágenes de tono continuo, como las fotografías o fondos con degradado, pero no lo es con los límites muy contrastados entre colores. Aplicar un suavizado a una imagen JPEG permite que el algoritmo trabaje de forma más óptima reduciendo el peso del documento. No es necesario aplicar un suavizado muy exagerado para conseguir optimizar una imagen.

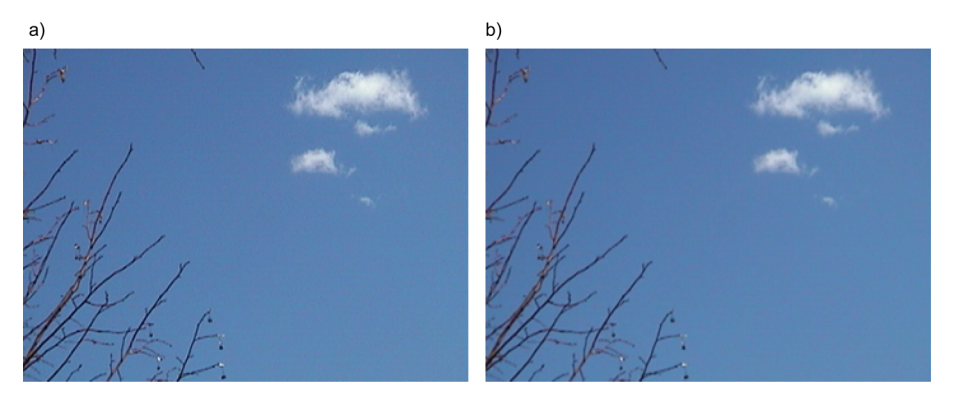

**a)** Imagen JPEG. Compresión: 100. Suavizado: 0. Memoria ocupada: 83,33 k. **b)** Imagen JPEG. Compresión: 100. Suavizado: 3.<br>Memoria ocupada: 71,14 k.<br>Un ligero suavizado en esta imagen consigue una reducción significativa

# **2.1.9. Optimización de archivos de mapa de bits en formato JPEG. Tipografías**

<span id="page-29-1"></span>El problema del algoritmo JPEG con las líneas finas y los bordes contrastados entre colores afecta a la legibilidad de los textos que hay en dichas imágenes. Eso hace surgir la necesidad de proteger los textos de la compresión del resto. Los programas de gráficos orientados a web responden a esta necesidad haciendo posible la opción de preservar la calidad del texto cuando se optimiza una imagen para JPEG.

A continuación se puede ver un ejemplo:

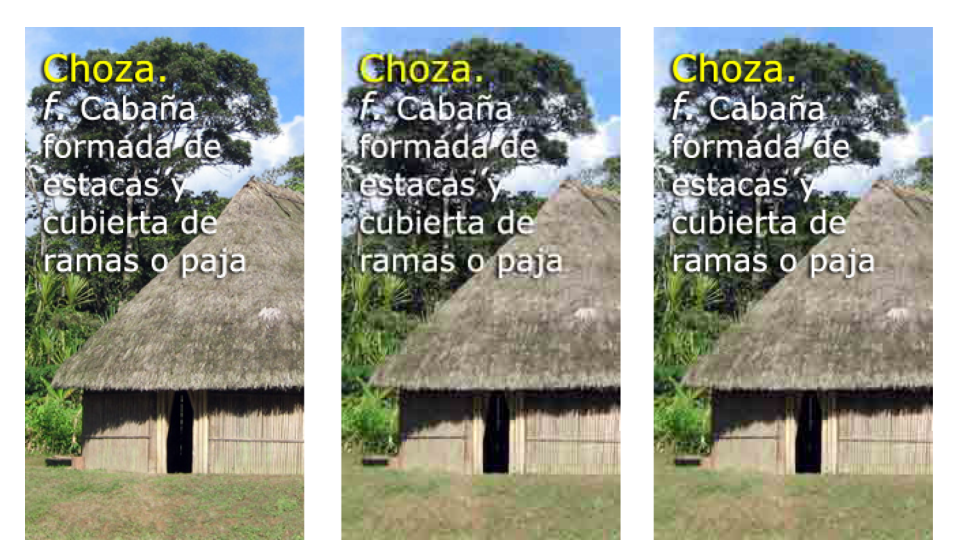

La primera imagen es la imagen de partida. En la segunda aplicamos una compresión con pérdida y aparecen una serie de<br>puntos alrededor del texto que dificultan su lectura. En la tercera, con una compresión con pérdida que

# **2.1.10. Optimización de archivos de mapa de bits en formato JPEG. Carga progresiva**

<span id="page-30-0"></span>Los archivos JPEG tienen un sistema de carga progresiva distinto de la carga de entrelazado de PNG y GIF pero que responde a la misma finalidad: cargar inicialmente una imagen de baja calidad e ir aumentando progresivamente la calidad de la misma conforme llegan los datos del servidor.

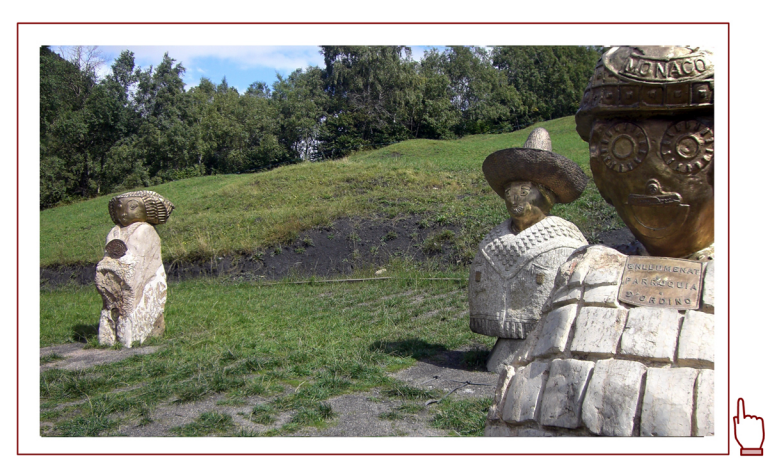

Una imagen JPEG con carga progresiva.

## **2.2. Software de optimización de gráficos**

<span id="page-30-1"></span>Los programas de creación y tratamiento de gráficos responden a la necesidad de optimizar gráficos para la web bajando su peso y respetando al máximo su calidad. Por eso incorporan en mayor o menor medida herramientas para automatizar las estrategias y procedimientos que hemos descrito anteriormente:

- indexado y gestión de paletas
- transparencias
- control de calidad en compresión con pérdidas
- herramientas para aplicar compresión selectiva
- parámetros de suavizado
- protección de texto
- carga progresiva o entrelazado

El programa suele mostrarnos una previsualización en tiempo real del efecto que estas herramientas producen sobre la imagen en función de los parámetros elegidos.

Programas como Fireworks o Image Ready permiten ver la imagen original comparada con la versión sobre la que se está aplicando la optimización. Además dan información sobre el peso que tendrá el archivo optimizado y una estimación del tiempo de carga en función de la velocidad de transferencia de datos de distintas conexiones (de los 56 Kbps de un módem convencional a velocidades mayores como los 2 Mbps de una conexión rápida).

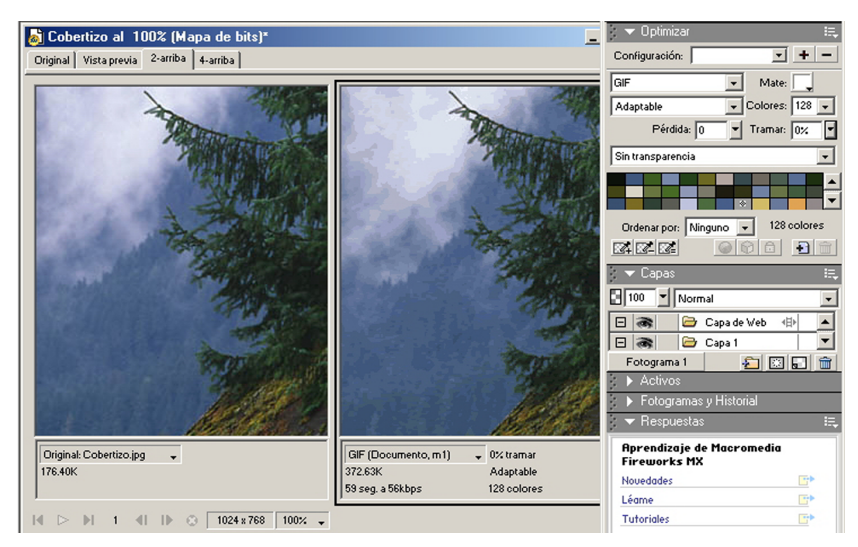

Interfaz de Fireworks. A la izquierda se ve la imagen original y a la derecha una simulación de la imagen optimizada. Bajo la imagen se muestra información sobre la memoria que ocupará y sobre los parámetros aplicados.

Obsérvese que en este caso se da la paradoja que la imagen "optimizada" tiene una calidad peor a la original y en cambio ocupa más del doble de tamaño. La razón es que la primera está en formato JPEG (que es bueno optimizando imágenes fotográficas) y la segunda en formato GIF (con un máximo de 256 colores y malo con imágenes de tono continuo que tienen pocos píxeles contiguos del mismo color).

# **Bibliografía**

## <span id="page-32-0"></span>**Bibliografía básica**

**Fuenmayor, E.** (1996). *Ratón, ratón*. Barcelona: Gustavo Gili.

**Blasco, L.** (2011). *Sobreimpresión de la pantalla al papel y viceversa*. Barcelona: Index Books.

## **Bibliografía recomendada**

**Gordon, B.; Gordon, M.** (2007). *Manual de diseño gráfico digital*. Barcelona: Gustavo Gili.

**Wong, W.** (1998). *Fundamentos del diseño*. Barcelona: Gustavo Gili.